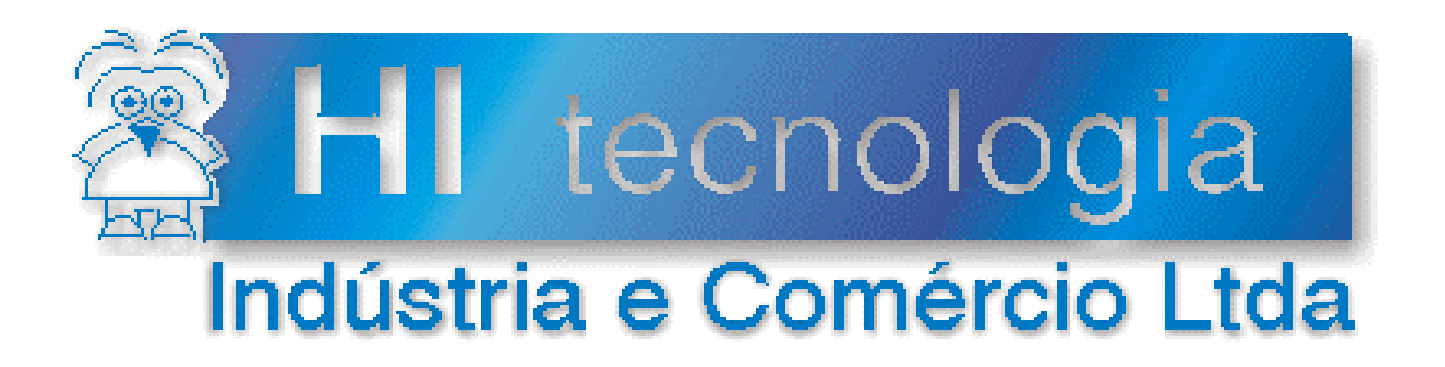

## **Notas de Aplicação**

# Utilizando o bloco RCB para acesso ao N4380A da Agilent

# **HI Tecnologia**

Documento de acesso público

**ENA.00037 Versão 1.02 dezembro-2013**

## Apresentação

Esta nota de aplicação foi elaborada pela **HI Tecnologia Indústria e Comércio Ltda**. O departamento de suporte a clientes, está disponível, através do telefone (19) 2139-1700 ou do e-mail suporte@hitecnologia.com.br, para esclarecimentos sobre as informações contidas neste documento, ou para dirimir quaisquer dúvidas a respeito de nossos produtos. Favor mencionar as informações a seguir para que possamos identificar os dados relativos a este documento.

 ID da Nota de Aplicação: ENA.00037 Versão Documento: 1.02

## HI Tecnologia Indústria e Comércio Ltda.

Endereço: Rua Dr. Armando de Sales Oliveira, 445

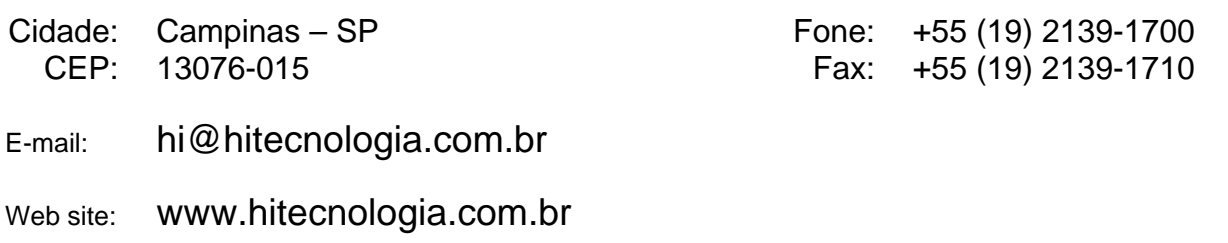

Documento de acesso público www.hitecnologia.com.br Página 2 de 31

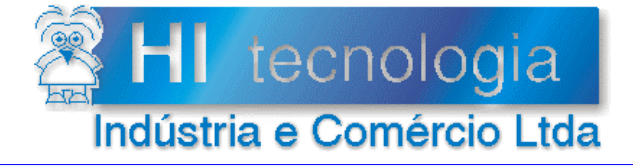

Referência: Arquivo:

**ENA.00037** ENA0003700.doc

Revisão:  $\overline{2}$ Atualizado em: 17/01/2007

## Índice

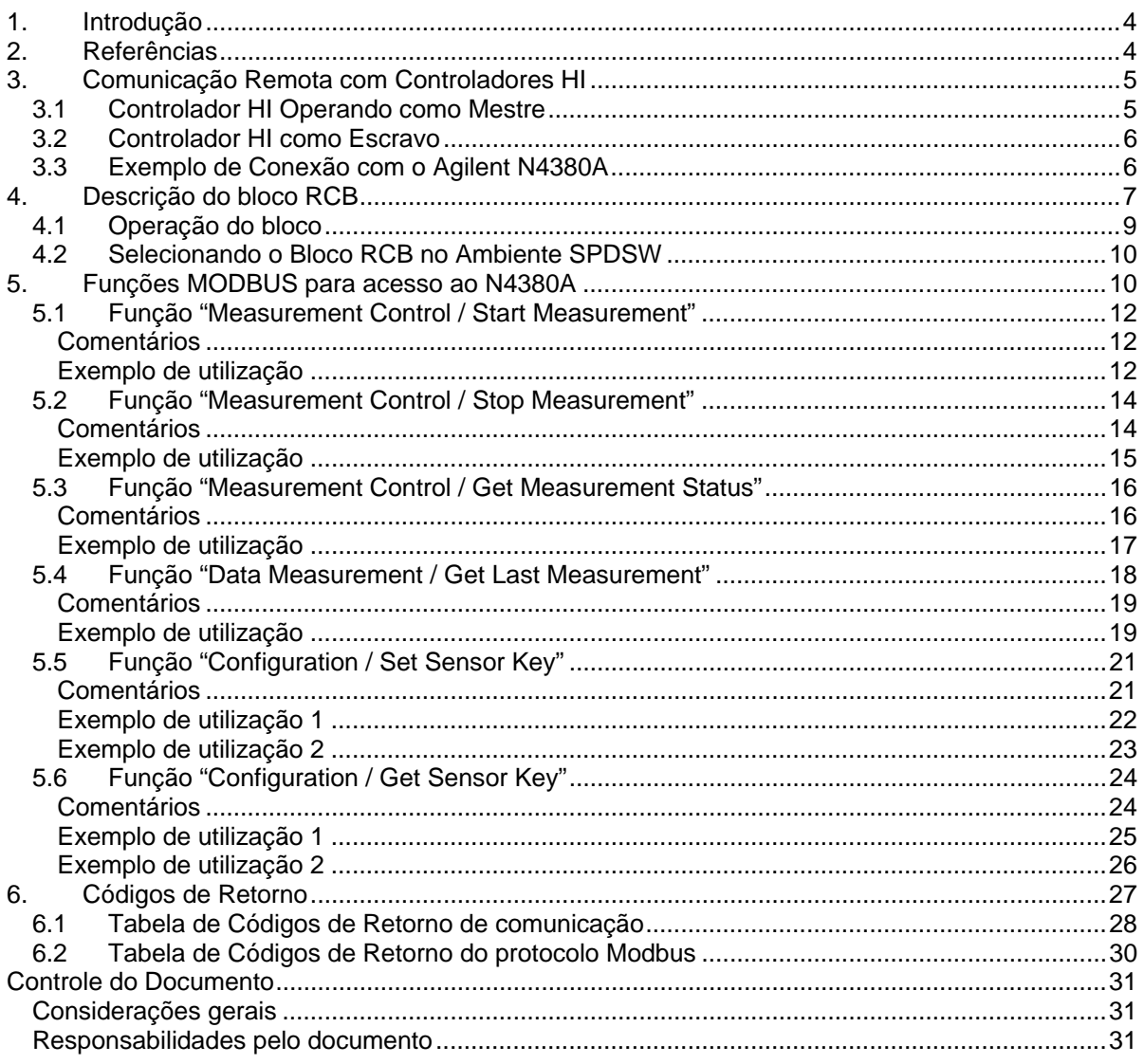

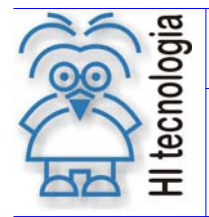

Tipo de Doc.: Notas de Aplicação **National Elio Actividade** Revisão: 2 Referência: ENA.00037 Atualizado em: 17/01/2007

## **1. Introdução**

Este documento destina-se a instruir aos usuários dos controladores da HI Tecnologia a utilizarem o bloco de programação Ladder RCB para acesso ao equipamento N4380A da Agilent (Low Cost Data Aquisition System). Este equipamento foi desenvolvido para a Petrobras e utiliza o padrão MODBUS RTU como protocolo de comunicação.

Apesar de adotar um padrão conhecido de comunicação o fabricante do equipamento optou por implementar as funções de configuração e operação utilizando comandos não definidos pelo protocolo Modbus (user defined commands) o que impossibilitou o acesso ao mesmo através dos serviços disponibilizados pelo protocolo.

Desta forma, a HI Tecnologia estendeu o driver MODBUS presente no controlador ZAP500 para permitir a operação e aquisição de dados do N4380A. Este documento apresenta as funções implementadas no ZAP500 e define as interfaces para utilização das mesmas utilizando-se o bloco RCB.

Cabe ressaltar que esta funcionalidade está disponível apenas para os **controladores ZAP-500** com firmware de PLC a partir da versão 1.48.

O documento é dividido nas seguintes seções:

- Comunicação remota com controladores HI
- Descrição da função RCB
- Funções de acesso ao N4380A

## **2. Referências**

Modbus Application Protocol V 1 1a.pdf – Modbus application protocol specification

N4310A – Agilent N4380A Low Cost Data Acquisition System – User Guide

Notas de Aplicação:

- ENA00008 Acesso a equipamentos externos via Modbus.
- ENA00022 Configuração dos canais de comunicação dos controladores HI.
- ENA00019 Comunicação remota com os controladores HI (Função RCB)

Programas de Exemplo (em ambiente SPDSW):

- EPE.0005 Acesso aos equipamentos remotos via protocolo Modbus.
- EPE.0007 Utilizando blocos RCB para acessar dados em outros controladores da HI.

Todas as notas de aplicação e programas de exemplo referenciados acima estão disponíveis para "*download*" em nosso *site*: www.hitecnologia.com.br

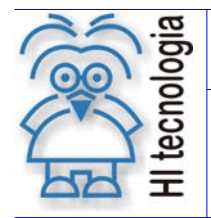

Utilizando o bloco RCB para acesso ao N4380A da Agilent

Tipo de Doc.: Notas de Aplicação **National Elio Actividade** Revisão: 2 Referência: ENA.00037 Atualizado em: 17/01/2007

## **3. Comunicação Remota com Controladores HI**

Os controladores HI possuem os seguintes protocolos de comunicação para a troca de dados com outros equipamentos remotos:

- Protocolo SCP-HI (Propriedade da HI Tecnologia)
- Protocolo Modbus-RTU

Os controladores HI podem operar em modo Mestre ou Escravo. Se o mesmo possuir dois canais seriais de comunicação pode-se configurar uma serial para operar em modo Mestre e outra para operar em modo Escravo, bem como uma serial configurada para o protocolo SCP e a outra configurada com o protocolo Modbus.

#### **3.1 Controlador HI Operando como Mestre**

O controlador mestre é responsável por iniciar uma comunicação com o equipamento escravo, tanto para solicitar dados como para enviar dados. O equipamento escravo apenas responde às solicitações de comunicação provenientes do mestre.

No caso da utilização dos controladores HI operando em modo Mestre, estes podem trocar dados (enviar e receber) com outros equipamentos remotos. Para tal deve-se utilizar a função RCB nos programas de aplicação para implementar esta troca de dados. A figura abaixo ilustra um controlador HI Mestre comunicando com um equipamento escravo. Esta comunicação pode ser realizada em qualquer um dos protocolos disponíveis nos controladores HI, ou seja, nos protocolos SCP-HI ou Modbus-RTU, desde que o equipamento escravo também possua o mesmo protocolo selecionado.

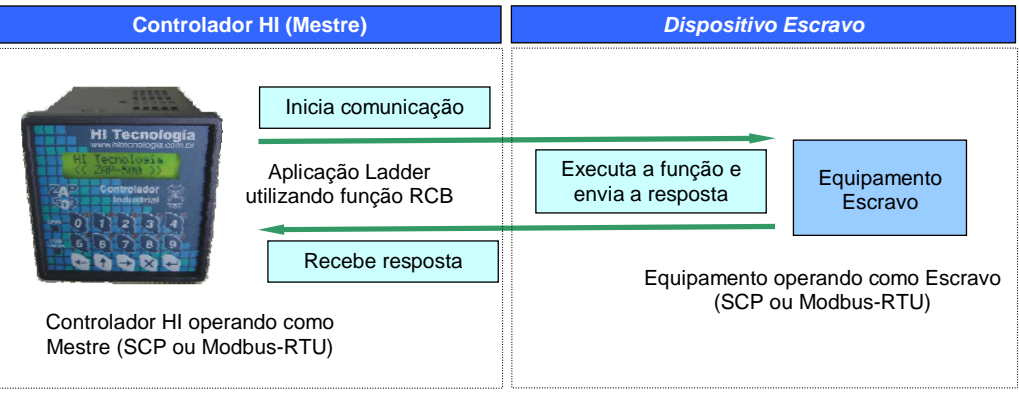

No caso do controlador HI possuir dois canais de comunicação serial disponíveis, o canal que estiver configurado como mestre será automaticamente utilizado para executar as funções de troca de dados especificadas através das funções RCB do programa de aplicação.

Para configurar os canais de comunicação (COM1 e COM2) dos controladores HI para operar em modo mestre ou escravo, e selecionar os protocolos SCP ou Modbus-RTU, consulte a nota de aplicação ENA00022.

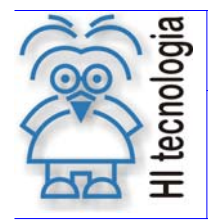

Utilizando o bloco RCB para acesso ao N4380A da Agilent

Tipo de Doc.: Notas de Aplicação **National Elio Actividade** Revisão: 2 Referência: ENA.00037 **Atualizado em: 17/01/2007** Atualizado em: 17/01/2007

## **3.2 Controlador HI como Escravo**

Um controlador escravo apenas responde às solicitações de comunicação provenientes do mestre, de tal modo que não inicia uma comunicação, ficando na dependência do equipamento mestre para realizar uma eventual troca de dados.

Desta forma, os controladores HI operando em modo escravo não necessitam utilizar a função RCB em suas aplicações, pois apenas respondem às solicitações advindas do mestre. E neste caso, através do canal de comunicação escravo recebe as solicitações de comunicação, processa-as e envia a respectiva resposta.

A figura a seguir ilustra um equipamento mestre comunicando com o equipamento HI escravo. Esta comunicação pode ser realizada em qualquer um dos protocolos disponíveis nos controladores HI, ou seja, nos protocolos SCP-HI ou Modbus-RTU, desde que o equipamento mestre também possua o mesmo protocolo selecionado.

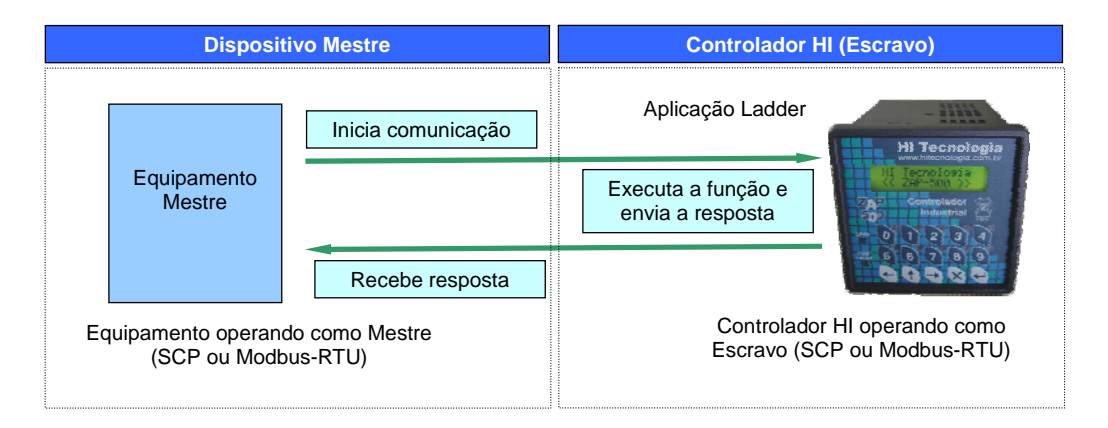

Para configurar os canais de comunicação (COM1 e COM2) dos controladores HI para operar em modo mestre ou escravo, e selecionar os protocolos SCP-HI ou MODBUS-RTU, consulte a nota de aplicação ENA00022.

#### **3.3 Exemplo de Conexão com o Agilent N4380A**

A seguir será apresentado um exemplo de conexão entre um controlador ZAP-500 e o modulo Agilent. Neste caso, considerando o padrão de comunicação utilizado pelo Agilent, o canal de comunicação COM1 ou COM2 do controlador ZAP-500 a ser utilizado para a comunicação como o Agilent deve possuir as seguintes configurações:

- **Modo de operação Mestre;**
- Protocolo Modbus-RTU;
- Baud rate 19200;
- 8 bits de dados;
- 1 stop bit;
- Paridade par.

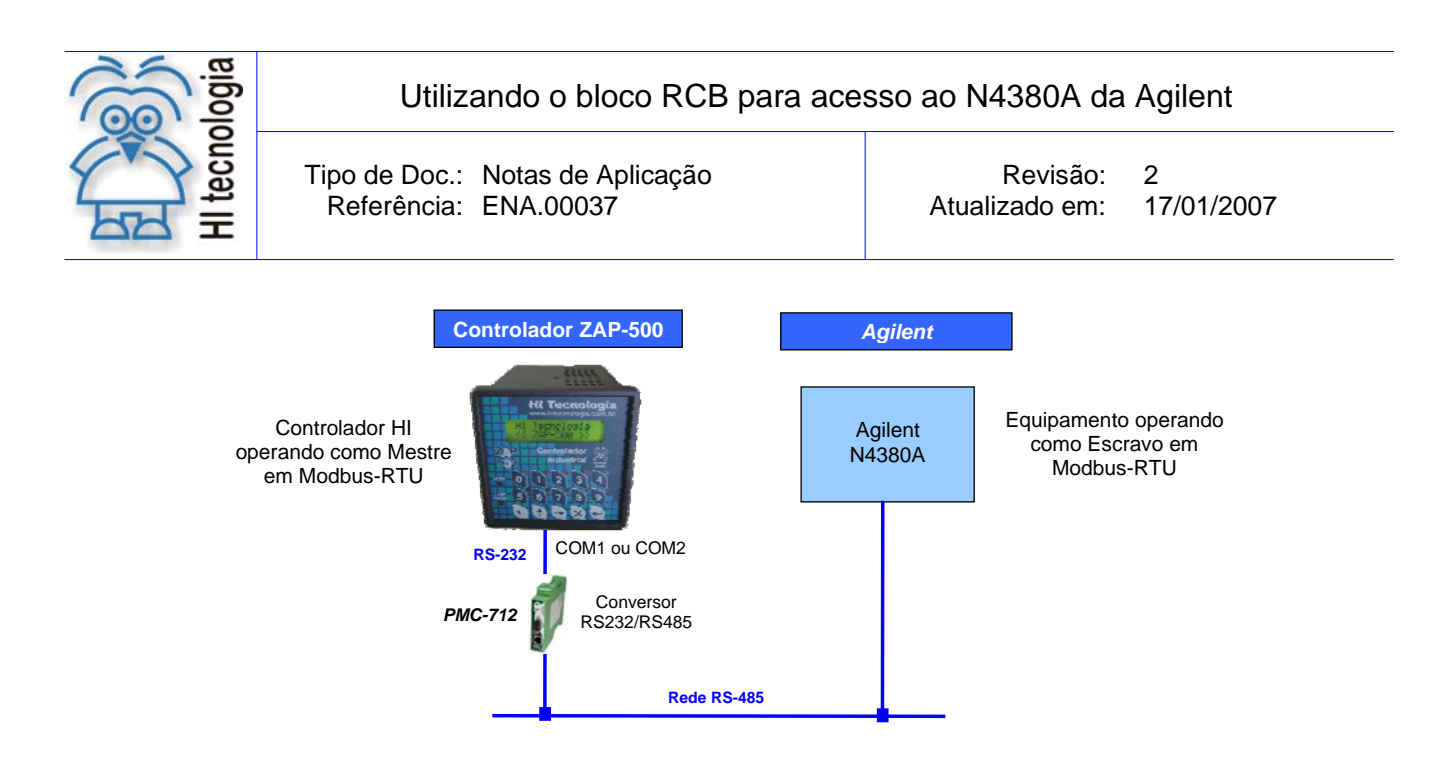

Considerando que será utilizada a porta de comunicação em modo RS-232 (COM1 ou COM2) do controlador ZAP-500, faz-se necessário um conversor serial RS-232/485 para a conexão com o Agilent. Neste caso, podese utilizar o modulo PMC-712 da HI Tecnologia, conforme ilustrado na figura acima.

## **4. Descrição do bloco RCB**

Em aplicações desenvolvidas no ambiente SPDSW deve-se utilizar o bloco RCB ("Bloco de Comunicação Remota") para ler / escrever dados em dispositivos remotos que disponibilizam os seguintes protocolos de comunicação:

- o Protocolo SCP-HI (Propriedade da HI Tecnologia)
- o Protocolo Modbus-RTU

O bloco RCB é composto por:

- o 1 entrada E1;
- o 4 parâmetros (P1, P2, P3 e P4);
- o 1 saída S1.

Como ilustra a figura a seguir:

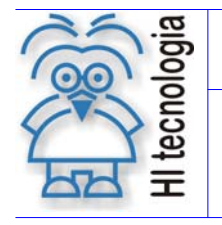

#### Utilizando o bloco RCB para acesso ao N4380A da Agilent

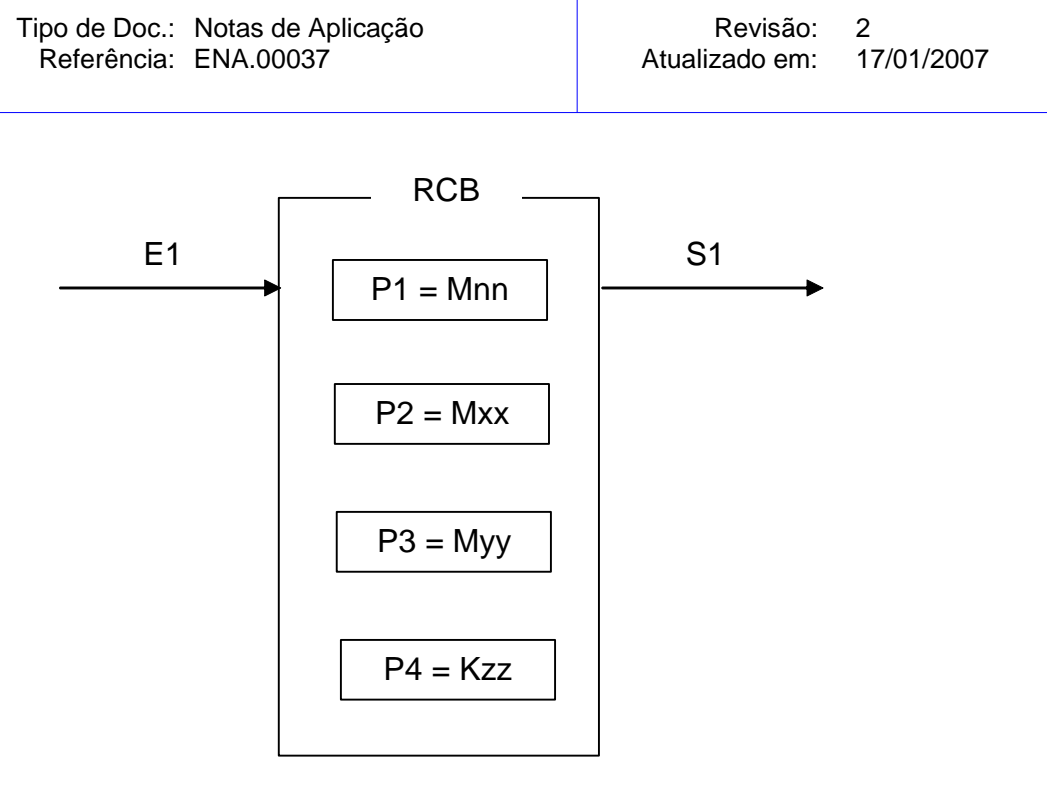

*Figura 1- Bloco da Função RCB* 

Os elementos que compõem o bloco RCB são descritos abaixo:

o Parâmetro P1:

Deve ser uma memória inteira do tipo **Mnn**, a partir dessa deve existir uma sequência de memórias consecutivas com parâmetros de entrada para a função. A quantidade de parâmetros é dependente de cada função de comunicação que se deseja utilizar. Exemplo: Sendo Mxx igual a M10, a sequência será M10, M11, M12... etc. até a quantidade de parâmetros associados à função de comunicação especificada.

o Parâmetro P2:

Deve ser uma memória inteira do tipo **Mxx**, a partir dessa deve existir uma sequência de memórias consecutivas com parâmetros de dados ou valores, dependendo do tipo de função de comunicação especificada. Exemplo: Sendo Mxx igual a M20, a sequência será M20, M21, M22... etc. até a quantidade de dados necessários a cada função de comunicação especificada. Por exemplo, se a função for de escrita, o conteúdo destas memórias será escrito no dispositivo remoto, e se for uma função de leitura os dados lidos do dispositivo remoto serão armazenados nestas variáveis.

o Parâmetro P3:

Deve ser uma memória inteira do tipo **Myy**, Nesta memória será retornado o código de retorno da execução da função de comunicação especificada. Neste caso, se retornar um valor 0 (ZERO) indica função executada com sucesso, caso contrário indica o código de erro associado à execução da função selecionada. Para detalhes sobre este código de retorno, consulte o item "6 - Códigos de Retorno" deste documento.

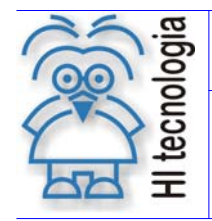

Tipo de Doc.: Notas de Aplicação **Revisão: 2** Referência: ENA.00037 **Atualizado em: 17/01/2007** 

#### o Parâmetro P4:

Deve ser uma constante inteira do tipo **Kzz**. Nesta constante deve-se especificar a quantidade de dados a serem trocados ou recebidos com o dispositivo remoto, sendo dependente de cada função de comunicação selecionada.

o Entrada E1:

Sinal de habilitação do bloco RCB, onde:

Energizado - Bloco habilitado executa função de comunicação remota.

Desenergizado - Bloco desabilitado não executa nenhuma função.

#### o Saída S1:

Sinal de saída do bloco RCB, onde:

Energizado - Término da execução da função de comunicação com o dispositivo remoto.

Desenergizado – Bloco não habilitado, ou está habilitado, mas ainda não concluiu a execução da função de comunicação com o dispositivo remoto.

#### **4.1 Operação do bloco**

Para utilização deste bloco RCB, deve-se seguir a sequência de operação :

- 1. Preencher os parâmetros P1, P2, P3 e P4 de acordo com cada função de comunicação selecionada, ou seja, para cada função de leitura ou escrita de dados existe um conjunto de parâmetros específicos necessários para a correta execução da função.
- 2. Para ativar a função de comunicação deve-se gerar uma transição de subida na entrada E1. Esta entrada E1 deve permanecer ativa até o término da execução da função, no caso indicado quando a saída S1 torna-se energizada.
- 3. Aguardar o término da execução da função selecionada, no caso indicada quando a saída S1 torna-se ativa. Note-se que a execução da função de comunicação selecionada não é imediata, podendo demorar alguns ciclos de "*scan*" do programa *ladder*.
- 4. Após o término da execução da função deve-se analisar o código de retorno referente à execução da função, no caso, retornado na memória especificada no parâmetro P3. Em linhas gerais, se o código de retorno for 0 (ZERO) indica que a função foi executada com sucesso, caso contrário indica o código de erro associado à execução da função selecionada. Se a função foi executada com sucesso, pode-se

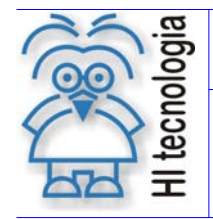

Tipo de Doc.: Notas de Aplicação **National Elio Actividade** Revisão: 2 Referência: ENA.00037 | Atualizado em: 17/01/2007

analisar os eventuais dados de resposta armazenados nas memórias especificadas no parâmetro P2 deste bloco RCB.

5. Deve-se desabilitar a entrada E1 do bloco RCB, de modo que em sua próxima ativação seja gerada uma transição de subida, tal qual descrito no passo 2 acima.

Podem-se utilizar tantos quantos blocos RCB forem necessários no programa de aplicação *ladder*. No caso de ativações simultâneas, as diversas solicitações são armazenadas em uma fila para o respectivo tratamento pela tarefa de comunicação do controlador HI.

Podem-se realizar ativações em "cascata" dos diversos blocos RCB na aplicação *ladder*, de tal modo que a saída S1 de um bloco RCB pode disparar a entrada E1 do próximo bloco RCB e assim sucessivamente.

## **4.2 Selecionando o Bloco RCB no Ambiente SPDSW**

Para inserir um bloco RCB em um programa de aplicação *ladder*, deve-se proceder como descrito a seguir: Posicione o cursor no local desejado do programa ladder, selecione a opção "**Especiais**" na palheta de

comandos à esquerda da janela do editor ladder, e em seguida selecione o botão ...

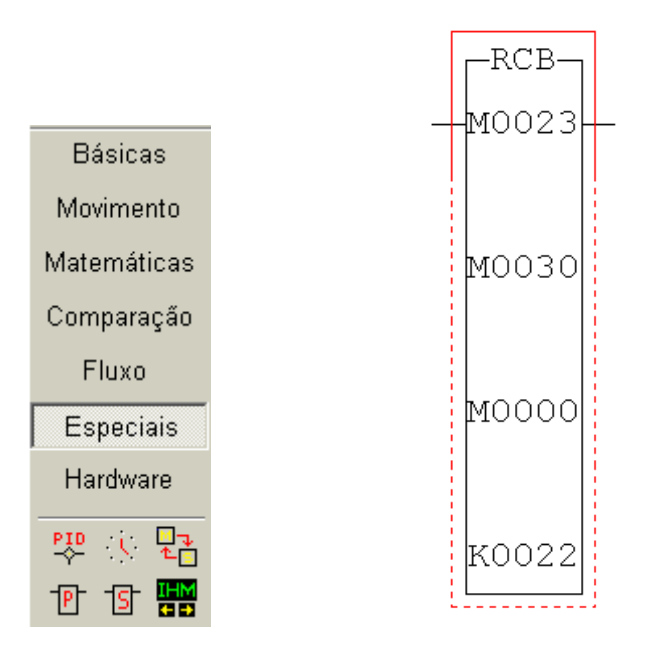

Após a inserção do bloco RCB no programa l*adder*, deve-se configurar os parâmetros do mesmo.

## **5. Funções Modbus para acesso ao N4380A**

O N4380A disponibiliza funções de acesso organizadas em 3 grupos:

Controle de aquisição;

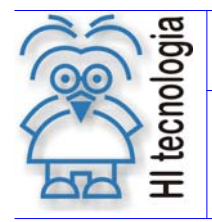

Referência: ENA.00037 Atualizado em:

Configuração;

Acesso aos dados adquiridos.

A tabela a seguir apresenta todos os comandos disponíveis com uma breve descrição e a indicação de quais comandos foram implementados no ZAP500

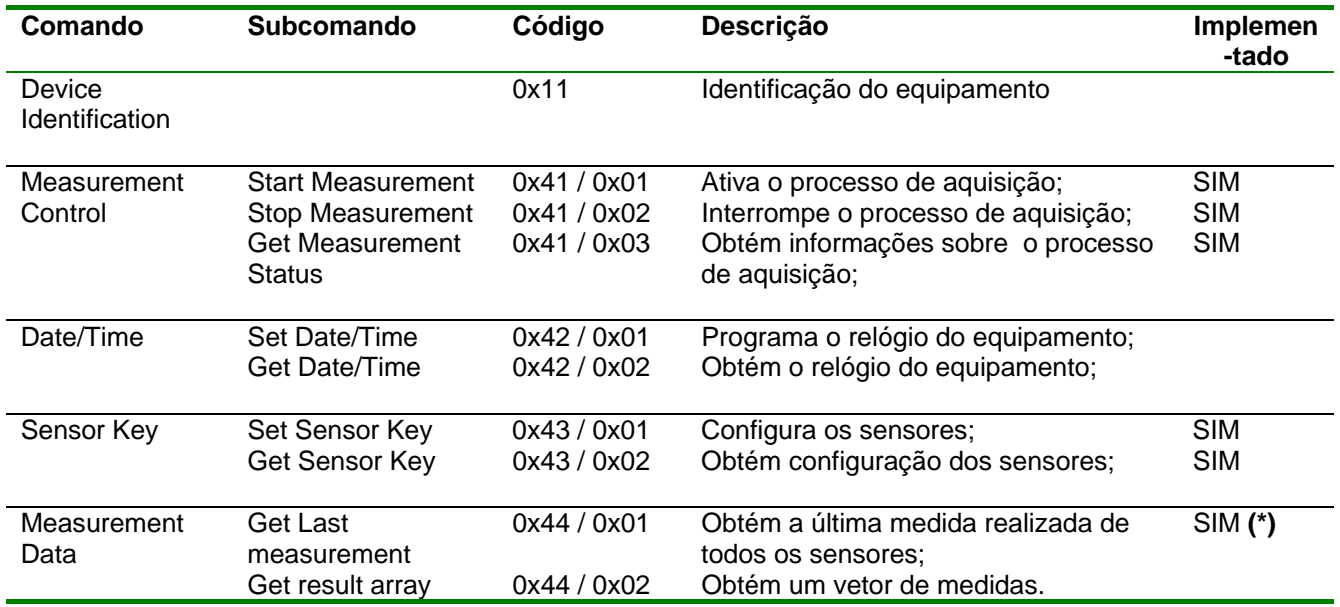

**(\*)** Esta função está disponível apenas se o nro. de sensores configurados no equipamento for igual a 4. Portando, mesmo que a aplicação não necessite de todos os sensores, o equipamento deverá ser configurado para operação com 4 sensores (mesmo que fisicamente não existam todos).

A seguir são descritos os parâmetros associados ao bloco RCB para a utilização das funções implementadas.

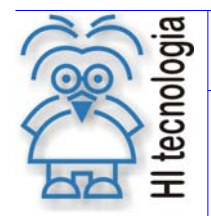

Tipo de Doc.: Notas de Aplicação **National Elio Actividade** Revisão: 2 Referência: ENA.00037 Atualizado em: 17/01/2007

## **5.1 Função "Measurement Control / Start Measurement"**

Função 0x41 Subcomando 0x01 estado entra entra entra Escrita

Descrição da Função

Ativa o processo de aquisição de dados do N4380A

P1: Parâmetros de Entrada

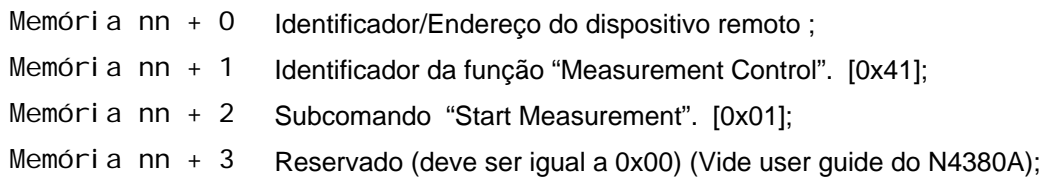

P2: Parâmetros de Saída

Memória xx Retorna o parâmetro reservado (0x00).

P3: Código de Retorno

Memória yy Código de retorno da execução da função de comunicação, onde: Igual a 0 (zero): Indica função executada com sucesso. Diferente de 0 (zero): Indica código de falha na execução da função.

P4: Quantidade Dados Retorno

Constante Kzz Não utilizado pela função. Pode assumir qualquer valor. Recomenda-se definir este parâmetro como zero para compatibilidade com futuras revisões do driver

#### **Comentários**

- [OBS. A] Uma vez ativada a função através da transição da entrada E1 para ON, deve-se monitorar a saída S1 do bloco RCB, que por sua vez somente estará ativa após o término da execução da função. Este processo não é imediato, podendo levar alguns ciclos do programa de aplicação *ladder*.
- [OBS. B] A porta de comunicação COM (COM1 ou COM2) do controlador HI que estiver configurada com o protocolo Modbus-RTU Mestre é a que será utilizada para a comunicação com o equipamento Escravo.

#### **Exemplo de utilização**

1. Habilitar a entrada (**E1**) do bloco RCB, visando efetuar a leitura dos dados no controlador HI remoto. O bloco RCB deve possuir os seguintes parâmetros:

Documento de acesso público www.hitecnologia.com.br Página 12 de 31

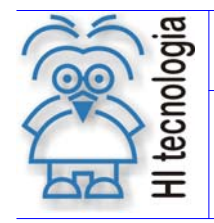

#### Utilizando o bloco RCB para acesso ao N4380A da Agilent

Tipo de Doc.: Notas de Aplicação Revisão: 2 Referência: ENA.00037

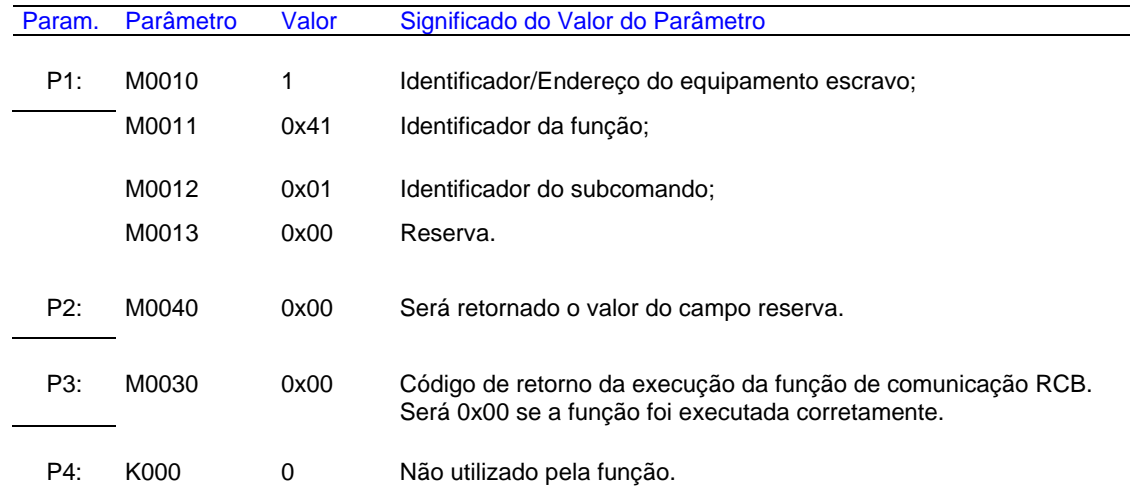

2. A saída deste bloco (**S1**) será ligada quando o comando de comunicação for concluído, e com isso os parâmetros P2 e P3 estarão devidamente atualizados. Se o código de retorno (parâmetro P3) for igual a 0 (ZERO) indica que o comando foi executado com sucesso, caso contrário deve-se analisar o respectivo código de erro para identificar o motivo da falha na execução do comando. Vide capítulo sobre o formato do código de retorno.

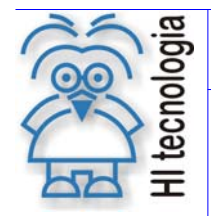

Tipo de Doc.: Notas de Aplicação **National Elio Actividade** Revisão: 2 Referência: ENA.00037 Atualizado em: 17/01/2007

## **5.2 Função "Measurement Control / Stop Measurement"**

Função 0x41 Subcomando 0x02 entra entra entra entra Escrita

Descrição da Função

Interrompe o processo de aquisição de dados do N4380A.

P1: Parâmetros de Entrada

- Memória nn + 0 Identificador/Endereço do dispositivo remoto;
- Memória nn + 1 Identificador da função "Measurement Control". [0x41];
- Memória nn + 2 Subcomando "Stop Measurement". [0x02].

P2: Parâmetros de Saída

Memória xx Não utilizado.

P3: Código de Retorno

- Memória yy Código de retorno da execução da função de comunicação, onde: Igual a 0 (zero): Indica função executada com sucesso. Diferente de 0 (zero): Indica código de falha na execução da função.
- P4: Quantidade Dados Retorno

Constante Kzz Não utilizado pela função. Pode assumir qualquer valor. Recomenda-se definir este parâmetro como zero para compatibilidade com futuras revisões do driver

#### **Comentários**

- [OBS. A] Uma vez ativada a função através da transição da entrada E1 para ON, deve-se monitorar a saída S1 do bloco RCB, que por sua vez somente estará ativa após o término da execução da função. Este processo não é imediato, podendo levar alguns ciclos do programa de aplicação *ladder*.
- [OBS. B] A porta de comunicação COM (COM1 ou COM2) do controlador HI que estiver configurada com o protocolo Modbus-RTU Mestre é a que será utilizada para a comunicação com o equipamento Escravo.

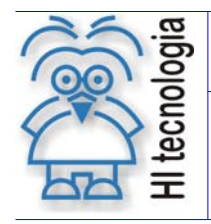

Tipo de Doc.: Notas de Aplicação **Revisão: 2** Referência: ENA.00037 Atualizado em: 17/01/2007

#### **Exemplo de utilização**

1. Habilitar a entrada (**E1**) do bloco RCB, visando efetuar a leitura dos dados no controlador HI remoto. O bloco RCB deve possuir os seguintes parâmetros:

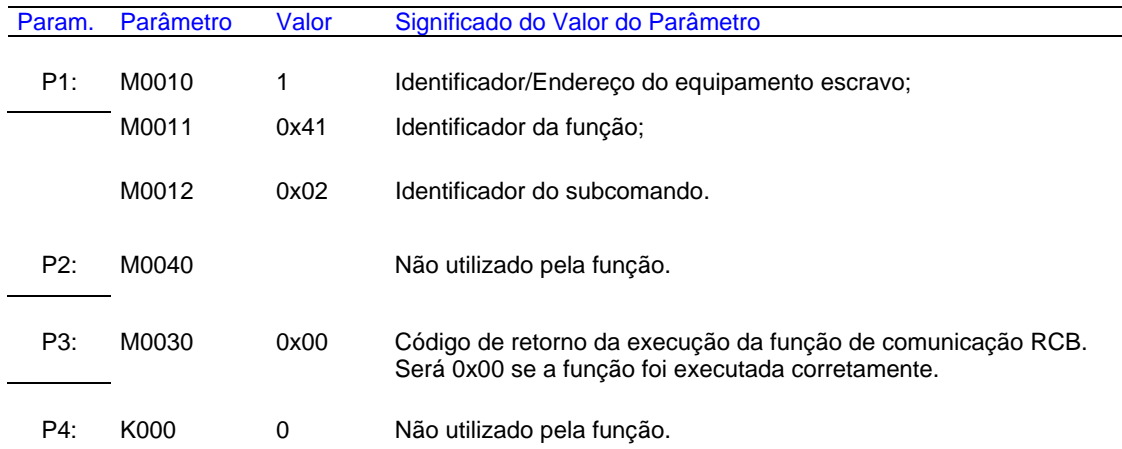

2. A saída deste bloco (**S1**) será ligada quando o comando de comunicação for concluído, e com isso os parâmetros P2 e P3 estarão devidamente atualizados. Se o código de retorno (parâmetro P3) for igual a 0 (ZERO) indica que o comando foi executado com sucesso, caso contrário deve-se analisar o respectivo código de erro para identificar o motivo da falha na execução do comando. Vide capítulo sobre o formato do código de retorno.

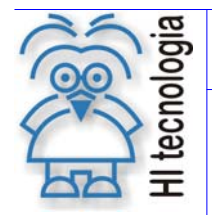

Tipo de Doc.: Notas de Aplicação **National Elio Actividade** Revisão: 2 Referência: ENA.00037 | Atualizado em: 17/01/2007

#### **5.3 Função "Measurement Control / Get Measurement Status"**

Função 0x41 Subcomando 0x03 leitura

Descrição da Função

Obtém do N4380A informações relativas ao processo de aquisição de dados. Vide User Guide do N4380A para maiores informações sobre o formato dos dados disponíveis.

P1: Parâmetros de Entrada

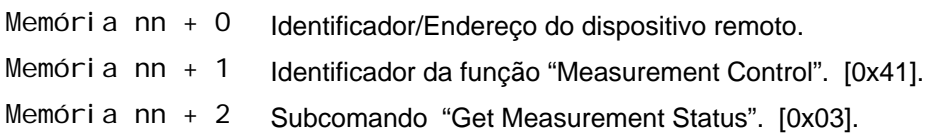

P2: Parâmetros de Saída

Memória xx + 0 Status Register Vide User Guide do N4380A para maiores informações sobre o formato do campo.

Memória  $xx + 1$ <br> $xx + 2$ Counter. Número de leituras desde o comando de ativação. Este valor é do tipo long (4 bytes) e portando é armazenado em 2 memórias inteiras consecutivas. Para se obter o valor deve-se implementar a seguinte operação: Dx = Qi \* [XX + 2] + [XX + 1] onde: Dx é uma memória real qualquer e Qi é uma constante real de valor 65536. Vide User Guide do N4380A para maiores informações sobre o formato do campo.

P3: Código de Retorno

Memória yy Código de retorno da execução da função de comunicação, onde: Igual a 0 (zero): Indica função executada com sucesso. Diferente de 0 (zero): Indica código de falha na execução da função

P4: Quantidade Dados Retorno

Constante Kzz Não utilizado pela função. Pode assumir qualquer valor. Recomenda-se definir este parâmetro como zero para compatibilidade com futuras revisões do driver

#### **Comentários**

- [OBS. A] Uma vez ativada a função através da transição da entrada E1 para ON, deve-se monitorar a saída S1 do bloco RCB, que por sua vez somente estará ativa após o término da execução da função. Este processo não é imediato, podendo levar alguns ciclos do programa de aplicação *ladder*.
- [OBS. B] A porta de comunicação COM (COM1 ou COM2) do controlador HI que estiver configurada com o protocolo Modbus-RTU Mestre é a que será utilizada para a comunicação com o equipamento Escravo.

Documento de acesso público www.hitecnologia.com.br Página 16 de 31

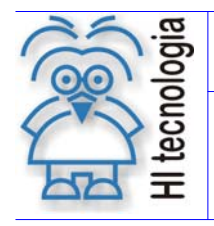

Tipo de Doc.: Notas de Aplicação **Revisão: 2** Referência: ENA.00037 Atualizado em: 17/01/2007

#### **Exemplo de utilização**

1. Habilitar a entrada (**E1**) do bloco RCB, visando efetuar a leitura dos dados no controlador HI remoto. O bloco RCB deve possuir os seguintes parâmetros:

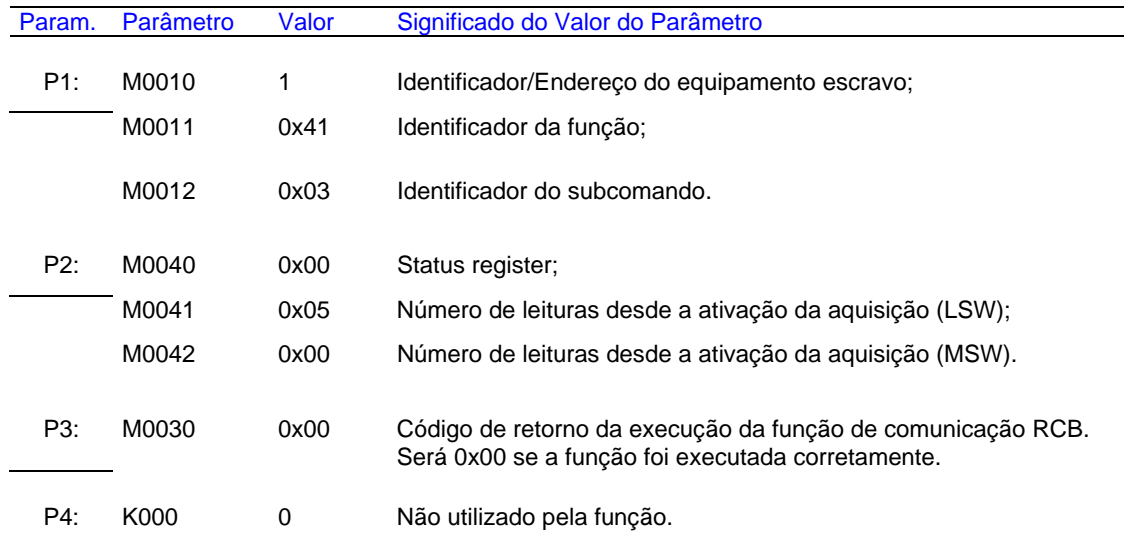

- Obs.: LSW Word (16 bits menos significativos de um valor de 32 bits) MSW – Word (16 bits mais significativos de um valor de 32 bits)
	- 2. A saída deste bloco (**S1**) será ligada quando o comando de comunicação for concluído, e com isso os parâmetros P2 e P3 estarão devidamente atualizados. Se o código de retorno (parâmetro P3) for igual a 0 (ZERO) indica que o comando foi executado com sucesso, caso contrário deve-se analisar o respectivo código de erro para identificar o motivo da falha na execução do comando. Vide capítulo sobre o formato do código de retorno.

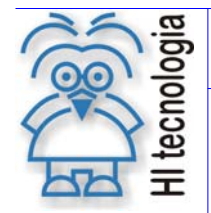

Tipo de Doc.: Notas de Aplicação **Revisão: 2** Referência: ENA.00037 Atualizado em: 17/01/2007

## **5.4 Função "Data Measurement / Get Last Measurement"**

Função 0x44 Subcomando 0x01 de estado de la construcción de la construcción de la construcción de la construcció

Descrição da Função

Obtêm do N4380A os valores dos sensores associados à última leitura efetuada. Vide User Guide do N4380A para maiores informações sobre o formato dos dados disponíveis.

**ATENÇÃO**: Esta função só é operacional quando estiverem sido configurados os 4 sensores disponíveis para leitura. Mesmo que os sensores não existam fisicamente o equipamento deve ser configurado para operação como os 4 sensores.

P1: Parâmetros de Entrada

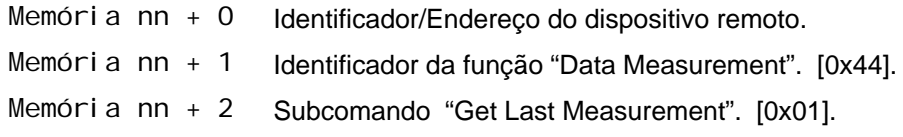

P2: Parâmetros de Saída

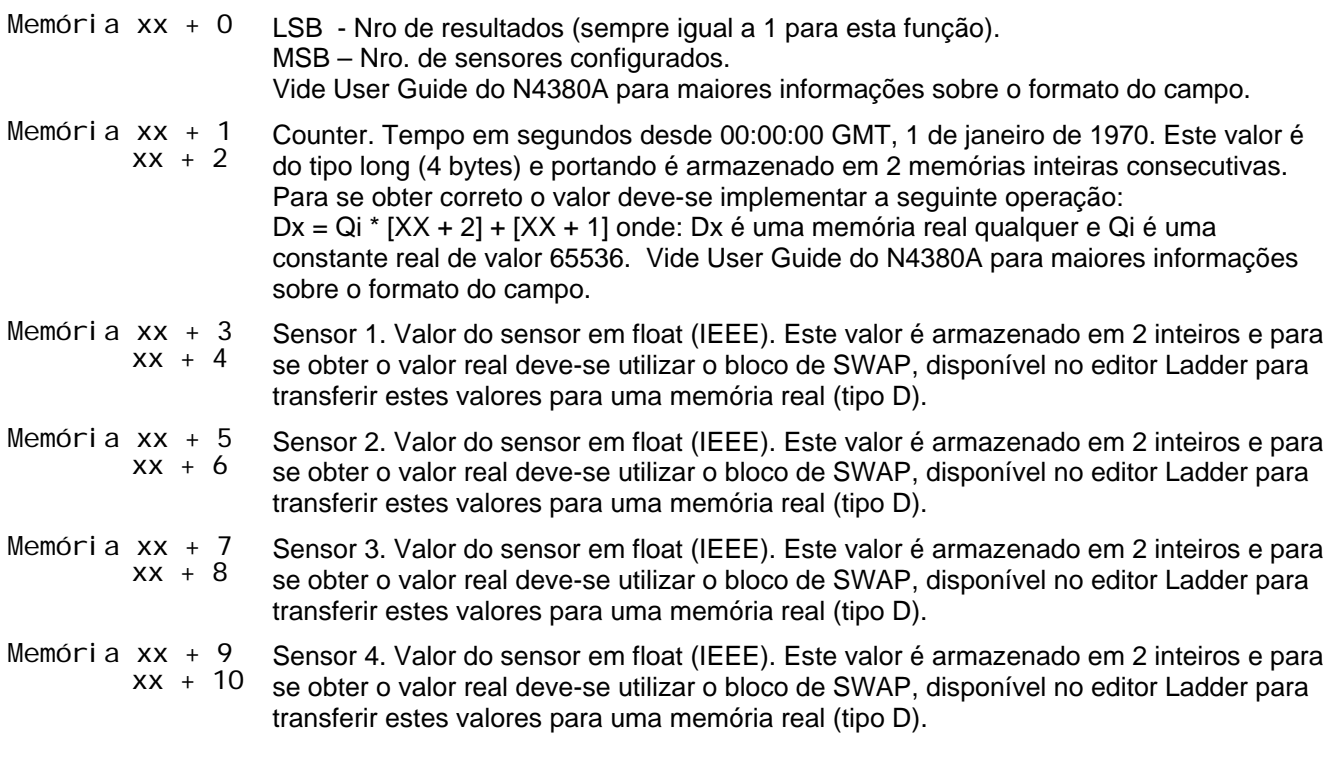

P3: Código de Retorno

Memória yy Código de retorno da execução da função de comunicação, onde: Igual a 0 (zero): Indica função executada com sucesso. Diferente de 0 (zero): Indica código de falha na execução da função.

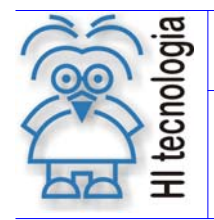

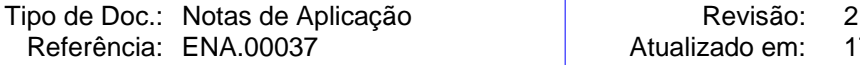

Atualizado em: 17/01/2007

P4: Quantidade Dados Retorno

Constante Kzz Não utilizado pela função. Pode assumir qualquer valor. Recomenda-se definir este parâmetro como zero para compatibilidade com futuras revisões do driver.

#### **Comentários**

- [OBS. A] Uma vez ativada a função através da transição da entrada E1 para ON, deve-se monitorar a saída S1 do bloco RCB, que por sua vez somente estará ativa após o término da execução da função. Este processo não é imediato, podendo levar alguns ciclos do programa de aplicação *ladder*.
- [OBS. B] A porta de comunicação COM (COM1 ou COM2) do controlador HI que estiver configurada com o protocolo Modbus-RTU Mestre é a que será utilizada para a comunicação com o equipamento Escravo.
- [OBS. C] **IMPORTANTE**: Esta função só retornará um resultado correto se o nro. de sensores for igual a 4. Portando, mesmo que a aplicação não necessite de todos os sensores, o equipamento deverá ser configurado para operação com 4 sensores (mesmo que fisicamente não existam todos).

#### **Exemplo de utilização**

1. Habilitar a entrada (**E1**) do bloco RCB, visando efetuar a leitura dos dados no controlador HI remoto. O bloco RCB deve possuir os seguintes parâmetros:

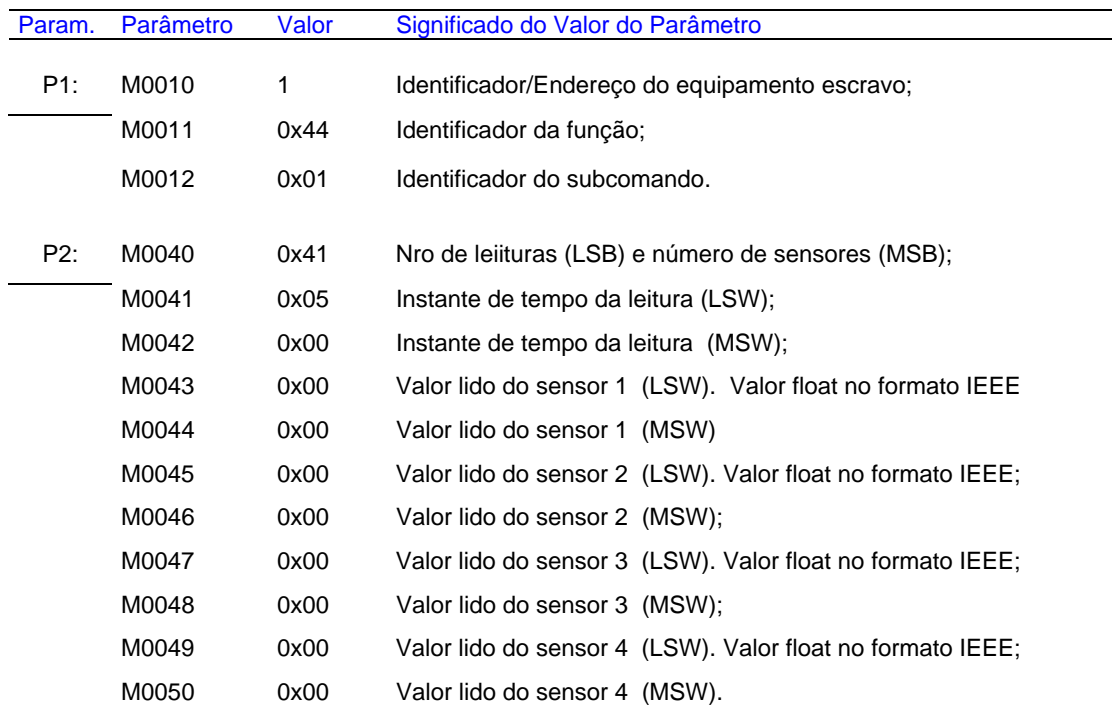

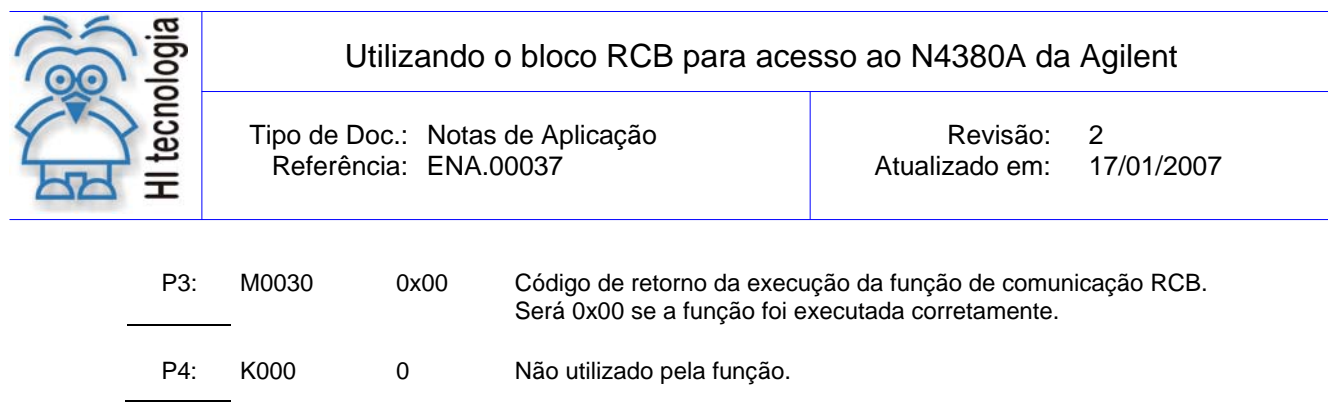

Obs.: LSW – Word (16 bits menos significativos de um valor de 32 bits). MSW – Word (16 bits mais significativos de um valor de 32 bits). LSB – Word (8 bits menos significativos de um valor de 16 bits).

MSB – Word (8 bits mais significativos de um valor de 16 bits).

2. A saída deste bloco (**S1**) será ligada quando o comando de comunicação for concluído, e com isso os parâmetros P2 e P3 estarão devidamente atualizados. Se o código de retorno (parâmetro P3) for igual a 0 (ZERO) indica que o comando foi executado com sucesso, caso contrário deve-se analisar o respectivo código de erro para identificar o motivo da falha na execução do comando. Vide capítulo sobre o formato do código de retorno.

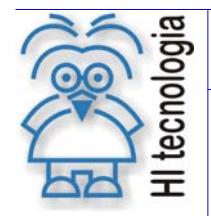

Tipo de Doc.: Notas de Aplicação **National Elio Actividade** Revisão: 2 Referência: ENA.00037 Atualizado em: 17/01/2007

## **5.5 Função "Configuration / Set Sensor Key"**

Função 0x43 Subcomando 0x01 escrita e Escrita

Descrição da Função

Enviar uma base de configuração para o Agilent N4380A. Vide User Guide do N4380A para maiores informações sobre o formato desta base de configuração.

P1: Parâmetros de Entrada

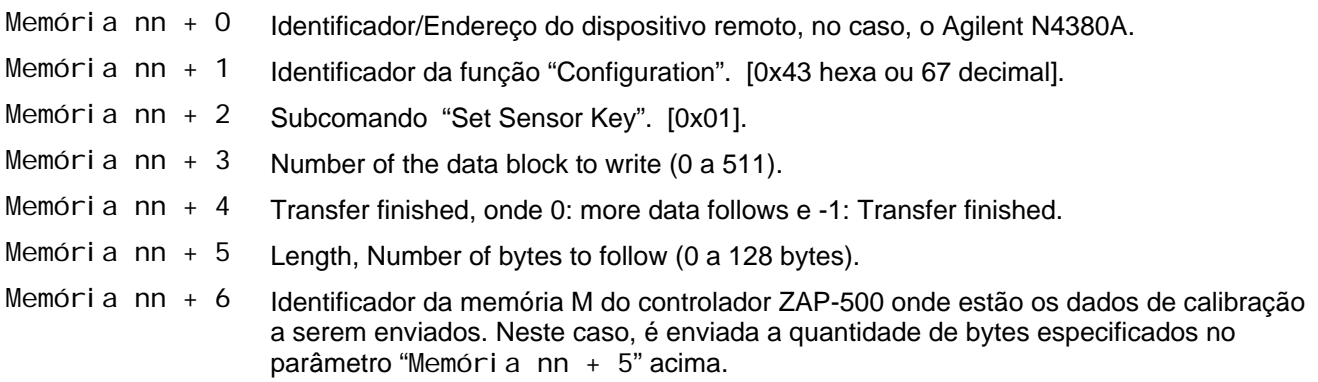

P2: Parâmetros de Saída

Memória xx Não utilizado

P3: Código de Retorno

Memória yy Código de retorno da execução da função de comunicação, onde: Igual a 0 (zero): Indica função executada com sucesso. Diferente de 0 (zero): Indica código de falha na execução da função

P4: Quantidade Dados Retorno

Constante Kzz Não utilizado pela função. Pode assumir qualquer valor. Recomenda-se definir este parâmetro como zero para compatibilidade com futuras revisões do driver.

#### **Comentários**

- [OBS. A] Uma vez ativada a função através da transição da entrada E1 para ON, deve-se monitorar a saída S1 do bloco RCB, que por sua vez somente estará ativa após o término da execução da função. Este processo não é imediato, podendo levar alguns ciclos do programa de aplicação *ladder*.
- [OBS. B] A porta de comunicação COM (COM1 ou COM2) do controlador HI que estiver configurada com o protocolo Modbus-RTU Mestre é a que será utilizada para a comunicação com o equipamento Escravo.

Documento de acesso público www.hitecnologia.com.br Página 21 de 31

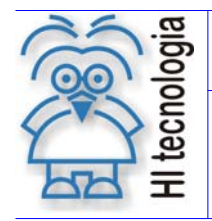

Tipo de Doc.: Notas de Aplicação **Revisão: 2** Referência: ENA.00037 Atualizado em: 17/01/2007

[OBS. C] O conteúdo dos dados de calibração a serem enviados para o Agilent deve ser preenchido em um buffer de dados composto por variáveis do tipo M. O conteúdo destes dados de calibração deve ser consultado no respectivo User Guide do N4380A.

#### **Exemplo de utilização 1**

Supondo o seguinte cenário para o controlador ZAP-500:

- $\triangleright$  Agilent com endereço 1;
- Deseja-se enviar 128 bytes de configuração para o "Block Number" 2 (dois) do Agilent.;
- Os dados de configuração a serem enviados para o Agilent estão armazenados no buffer de dados das variáveis M100 a M163 (64 memórias M), totalizando os 128 bytes de configuração a serem enviados.

Para tal devemos seguir os seguintes passos:

1. Habilitar a entrada (**E1**) do bloco RCB, visando efetuar a leitura dos dados no controlador HI remoto. O bloco RCB deve possuir os seguintes parâmetros:

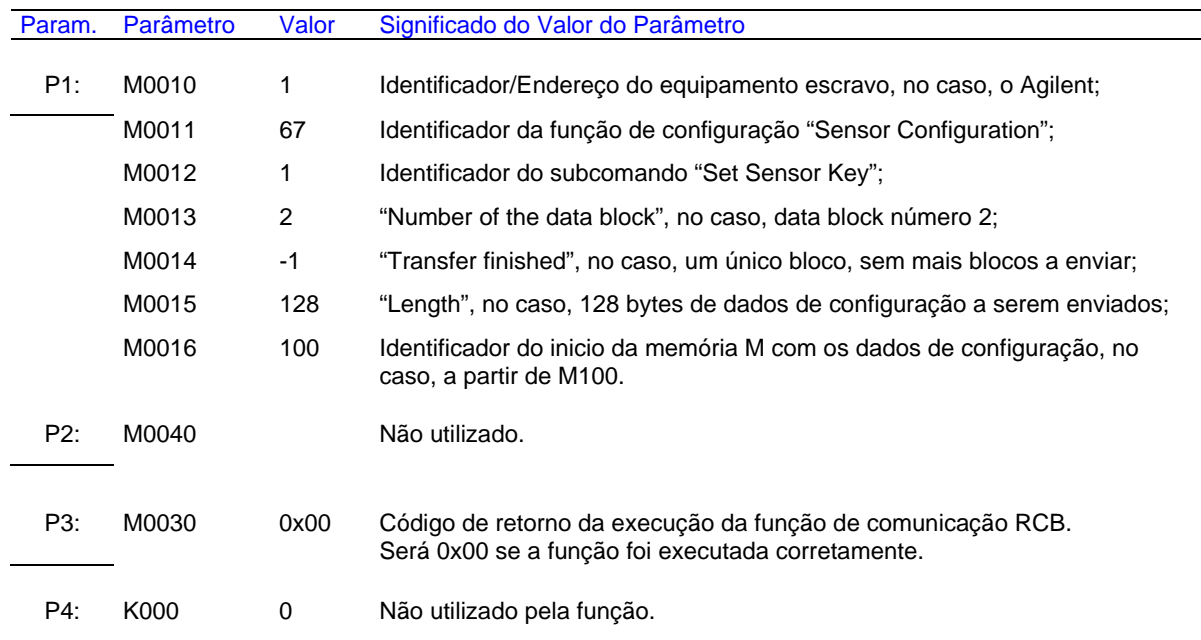

2. A saída deste bloco (**S1**) será ligada quando o comando de comunicação for concluído, e com isso os parâmetros P2 e P3 estarão devidamente atualizados. Se o código de retorno (parâmetro P3) for igual a 0 (ZERO) indica que o comando foi executado com sucesso, caso contrário deve-se analisar o respectivo código de erro para identificar o motivo da falha na execução do comando. Vide capítulo sobre o formato do código de retorno.

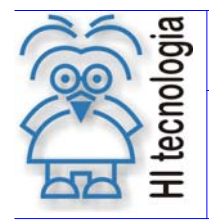

Tipo de Doc.: Notas de Aplicação **National Elio Actividade** Revisão: 2 Referência: ENA.00037 Atualizado em: 17/01/2007

#### **Exemplo de utilização 2**

Supondo o seguinte cenário para o controlador ZAP-500:

- $\triangleright$  Agilent com endereço 1;
- Deseja-se enviar 696 bytes de configuração para o Agilent a partir do "Block Number" 0 (zero);
- Os dados de configuração a serem enviados para o Agilent estão armazenados em um buffer de dados mapeados nas variáveis M100 a M447 (348 memórias M), totalizando os 696 bytes de configuração a serem enviados para o Agilent.

Neste caso, como cada subcomando "Set Sensor Key" suporta o envio de no máximo 128 bytes, devemos enviar múltiplos blocos de 128 bytes, até que o numero total de 696 bytes seja totalmente enviado para o Agilent. Assim, teremos a seguinte sequência de envio de 6 comandos "Set Sensor Key" para o Agilent:

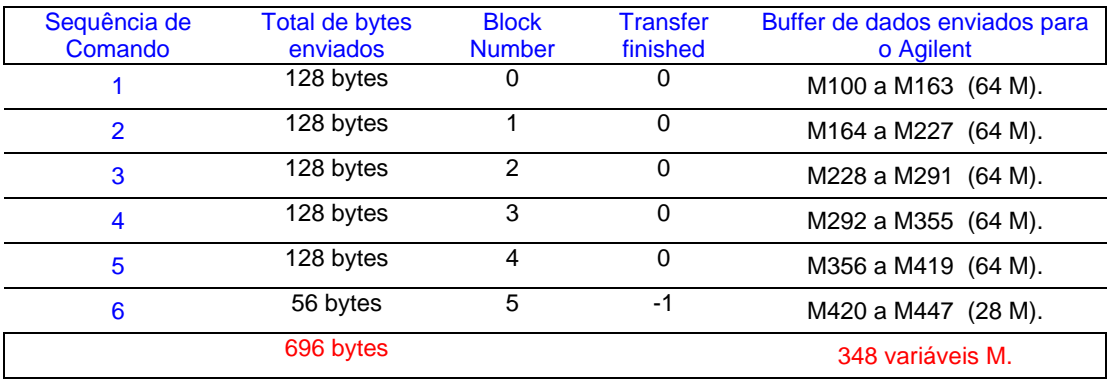

Assim, é necessário o envio de 6 comandos consecutivos do tipo "Set Sensor Key" para enviar os 696 bytes de configuração para o Agillent. No caso, os 5 primeiros comandos são enviados com 128 bytes de dados e no último são enviados os 56 bytes restantes para completar o total de 696 bytes.

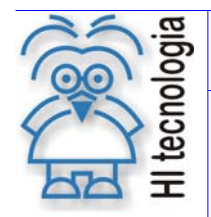

Tipo de Doc.: Notas de Aplicação **National Elio Actividade** Revisão: 2 Referência: ENA.00037 Atualizado em: 17/01/2007

## **5.6 Função "Configuration / Get Sensor Key"**

Função 0x43 Subcomando 0x02 leitura

Descrição da Função

Ler a base de configuração do Agilent N4380A. Vide User Guide do N4380A para maiores informações sobre o formato desta base de configuração.

P1: Parâmetros de Entrada

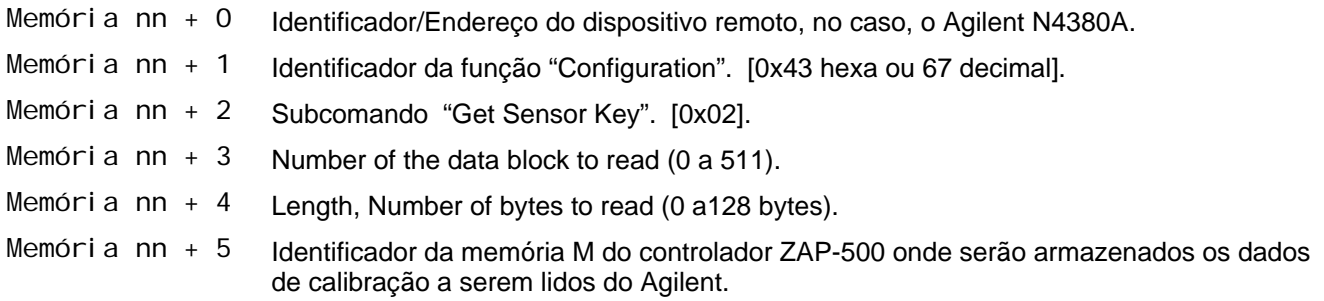

P2: Parâmetros de Saída

Memória xx Não utilizado.

- P3: Código de Retorno
- Memória yy Código de retorno da execução da função de comunicação, onde: Igual a 0 (zero): Indica função executada com sucesso. Diferente de 0 (zero): Indica código de falha na execução da função.

P4: Quantidade Dados Retorno

Constante Kzz Não utilizado pela função. Pode assumir qualquer valor. Recomenda-se definir este parâmetro como zero para compatibilidade com futuras revisões do driver.

#### **Comentários**

- [OBS. A] Uma vez ativada a função através da transição da entrada E1 para ON, deve-se monitorar a saída S1 do bloco RCB, que por sua vez somente estará ativa após o término da execução da função. Este processo não é imediato, podendo levar alguns ciclos do programa de aplicação *ladder*.
- [OBS. B] A porta de comunicação COM (COM1 ou COM2) do controlador HI que estiver configurada com o protocolo Modbus-RTU Mestre é a que será utilizada para a comunicação com o equipamento Escravo.
- [OBS. C] O conteúdo dos dados de calibração a serem lidos do Agilent deve ser armazenado em um buffer de dados composto por variáveis do tipo M. O conteúdo destes dados de calibração deve ser consultado no respectivo User Guide do N4380A.

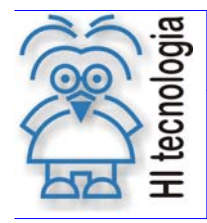

Tipo de Doc.: Notas de Aplicação **Revisão: 2** Referência: ENA.00037 Atualizado em: 17/01/2007

#### **Exemplo de utilização 1**

Suponhamos o seguinte cenário para o controlador ZAP-500:

- $\triangleright$  Agilent com endereço 1;
- Deseja-se ler 128 bytes de configuração do "Block Number" 2 (dois) do Agilent.;
- Os dados de configuração a serem lidos do Agilent devem ser armazenados em um buffer de dados mapeados nas variáveis M100 a M163 (64 memórias M), totalizando os 128 bytes de configuração a serem lidos.

Para tal devemos seguir os seguintes passos:

1. Habilitar a entrada (**E1**) do bloco RCB, visando efetuar a leitura dos dados no controlador HI remoto. O bloco RCB deve possuir os seguintes parâmetros:

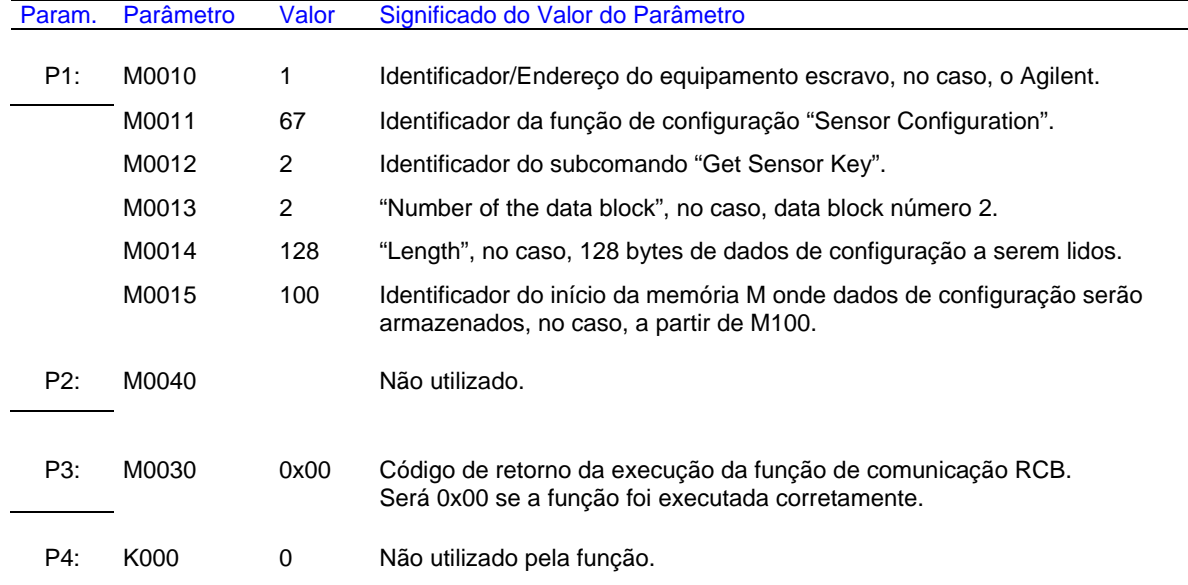

2. A saída deste bloco (**S1**) será ligada quando o comando de comunicação for concluído, e com isso os parâmetros P2 e P3 estarão devidamente atualizados. Se o código de retorno (parâmetro P3) for igual a 0 (ZERO) indica que o comando foi executado com sucesso, caso contrário deve-se analisar o respectivo código de erro para identificar o motivo da falha na execução do comando. Vide capítulo sobre o formato do código de retorno.

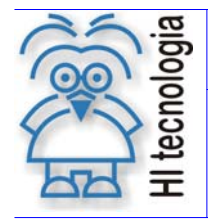

Tipo de Doc.: Notas de Aplicação **National Elio Actividade** Revisão: 2 Referência: ENA.00037 Atualizado em: 17/01/2007

#### **Exemplo de utilização 2**

Supondo o seguinte cenário para o controlador ZAP-500:

- $\triangleright$  Agilent com endereço 1;
- Deseja-se ler 696 bytes de configuração para o Agilent a partir do "Block Number" 0 (zero);
- Os dados de configuração a serem lidos do Agilent devem ser armazenados em um buffer de dados mapeados nas variáveis M100 a M447 (348 memórias M), totalizando os 696 bytes de configuração a serem lidos do Agilent.

Neste caso, como cada subcomando "Get Sensor Key" suporta a leitura de no mãximo 128 bytes, devemos ler múltiplos blocos de 128 bytes, até que o numero total de 696 bytes seja totalmente lido do Agilent. Assim, teremos a seguinte sequência de envio de 6 comandos "Get Sensor Key" para o Agilent :

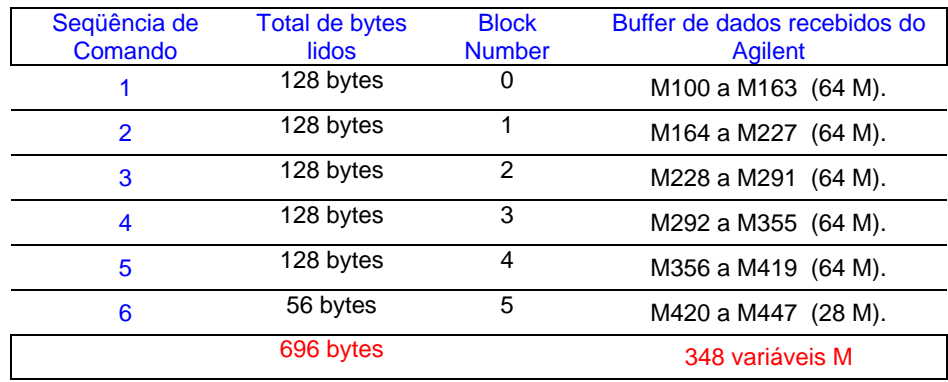

Assim, é necessário o envio de 6 comandos consecutivos do tipo "Get Sensor Key" para ler os 696 bytes de configuração para o Agillent. No caso, os 5 primeiros comandos são solicitados 128 bytes de dados e no último são solicitados os 56 bytes restantes para completar o total de 696 bytes.

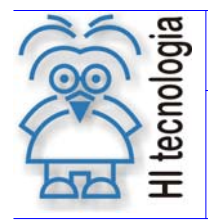

Tipo de Doc.: Notas de Aplicação **National Elio Actividade** Revisão: 2 Referência: ENA.00037 Atualizado em: 17/01/2007

## **6. Códigos de Retorno**

Após a execução de uma função de comunicação especificada através de um bloco RCB, pode-se verificar no parâmetro P3 do referido bloco RCB o respectivo código de retorno resultante da execução da função. De maneira geral, o código de retorno 0 (ZERO) indica função executada com sucesso, caso contrário o valor numérico retornado corresponde a um código de erro detectado durante a execução da função.

O do código de retorno no protocolo MODBUS é composto por dois subcódigos. Ou seja, o código de retorno é mapeado em uma memória do tipo M (16 bits), onde cada 8 bits representam um eventual código de retorno, conforme descrito abaixo:

- 1º byte (bits 0... 7 do código de retorno): Representa o código de retorno gerado pelo controlador HI. A lista destes códigos de retorno são apresentados na tabela "Tabela de Códigos de Retorno".
- 2º byte (bits 8... 15 do código de retorno): Código de retorno gerado pelo equipamento escravo. Por exemplo, o controlador HI enviou um comando Modbus e recebeu uma resposta válida do equipamento escravo, porém o equipamento escravo retornou um código de falha (bit 7 do campo de código ativado). Este código de falha é mapeado neste 2º byte (sem o bit 7). A lista destes códigos de retorno é apresentada na tabela "Tabela de Códigos de Retorno do protocolo MODBUS".

Por exemplo, supondo que o valor do código de retorno do parâmetro P3 do bloco RCB tenha sido o valor 512 em decimal. Este valor 512 corresponde ao valor 200 em hexadecimal, e assim tem-se a seguinte interpretação deste código de retorno:

- o O 1º byte possui o valor 0 (zero), indicando que do ponto de vista do controlador HI o respectivo comando Modbus foi enviado e foi recebida uma resposta do equipamento escravo, ou seja, a comunicação foi realizada com sucesso.
- o O 2º byte possui o valor 2 em hexadecimal, Indicando que o equipamento escravo retornou um código de falha de número 2. Consulte o User Guide do N4380A para identificar os possíveis códigos de retorno para cada função implementada.

A figura a abaixo ilustra o mapa de bits associado à memória M do parâmetro P3 com valor 512.

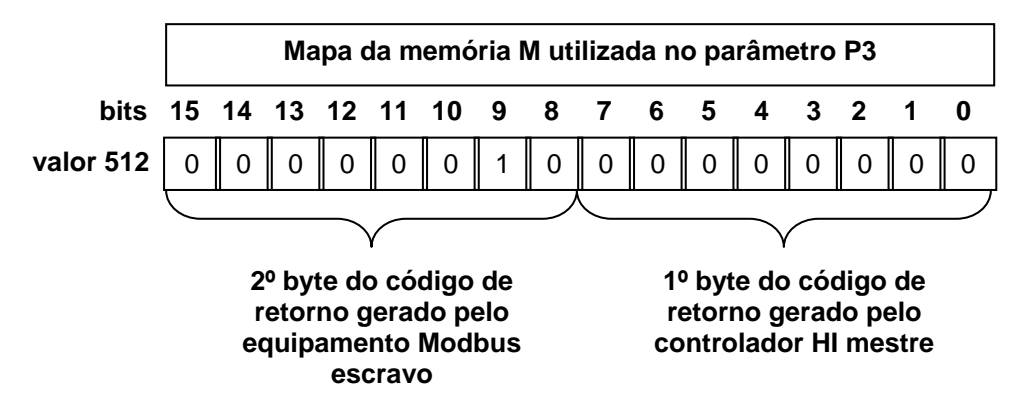

*Figura: Mapa da memória utilizada no parâmetro P3* 

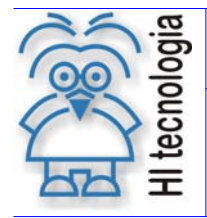

Tipo de Doc.: Notas de Aplicação **Revisão: 2** Referência: ENA.00037 Atualizado em: 17/01/2007

Obs.: Através de um bloco de deslocamento de bits para a direita (>>) pode-se obter o valor do código de erro do equipamento escravo, no caso, deslocando-o 8 vezes para a direita. Esse bloco de deslocamento está na

paleta de Matemáticas, do painel de comandos do SPDSW. Nesta palheta clique no botão **por para inserir** o bloco de deslocamento, no parâmetro P1 especifique a memória que se deseja deslocar os bits, no parâmetro P2 coloque uma constante cujo valor deve ser 8, e no parâmetro P3 especifique uma memória onde será armazenado o novo resultado do deslocamento.

#### **6.1 Tabela de Códigos de Retorno de comunicação**

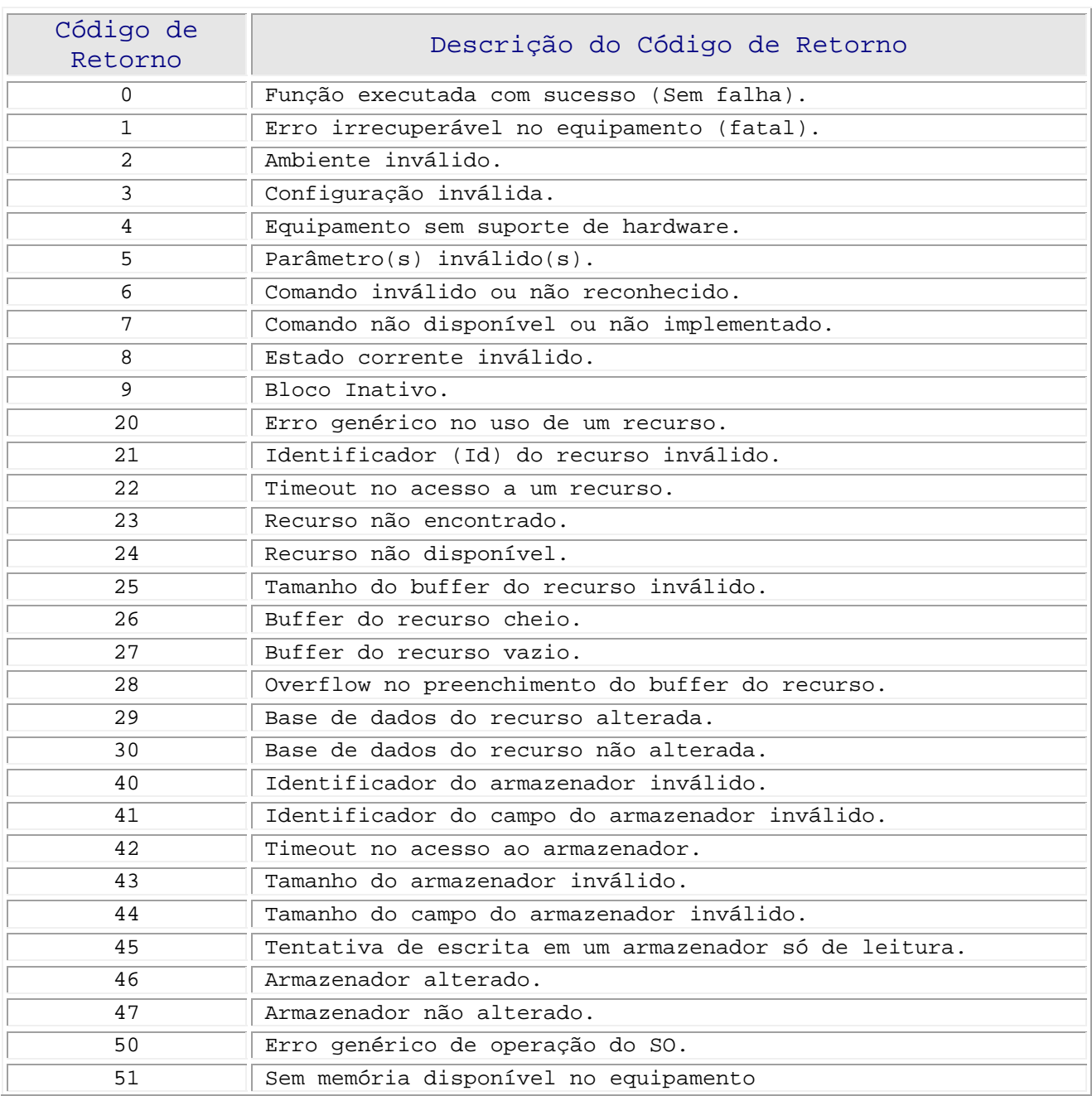

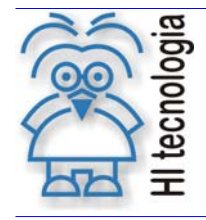

#### Utilizando o bloco RCB para acesso ao N4380A da Agilent

Tipo de Doc.: Notas de Aplicação **Revisão: 2** Referência: ENA.00037 Atualizado em: 17/01/2007

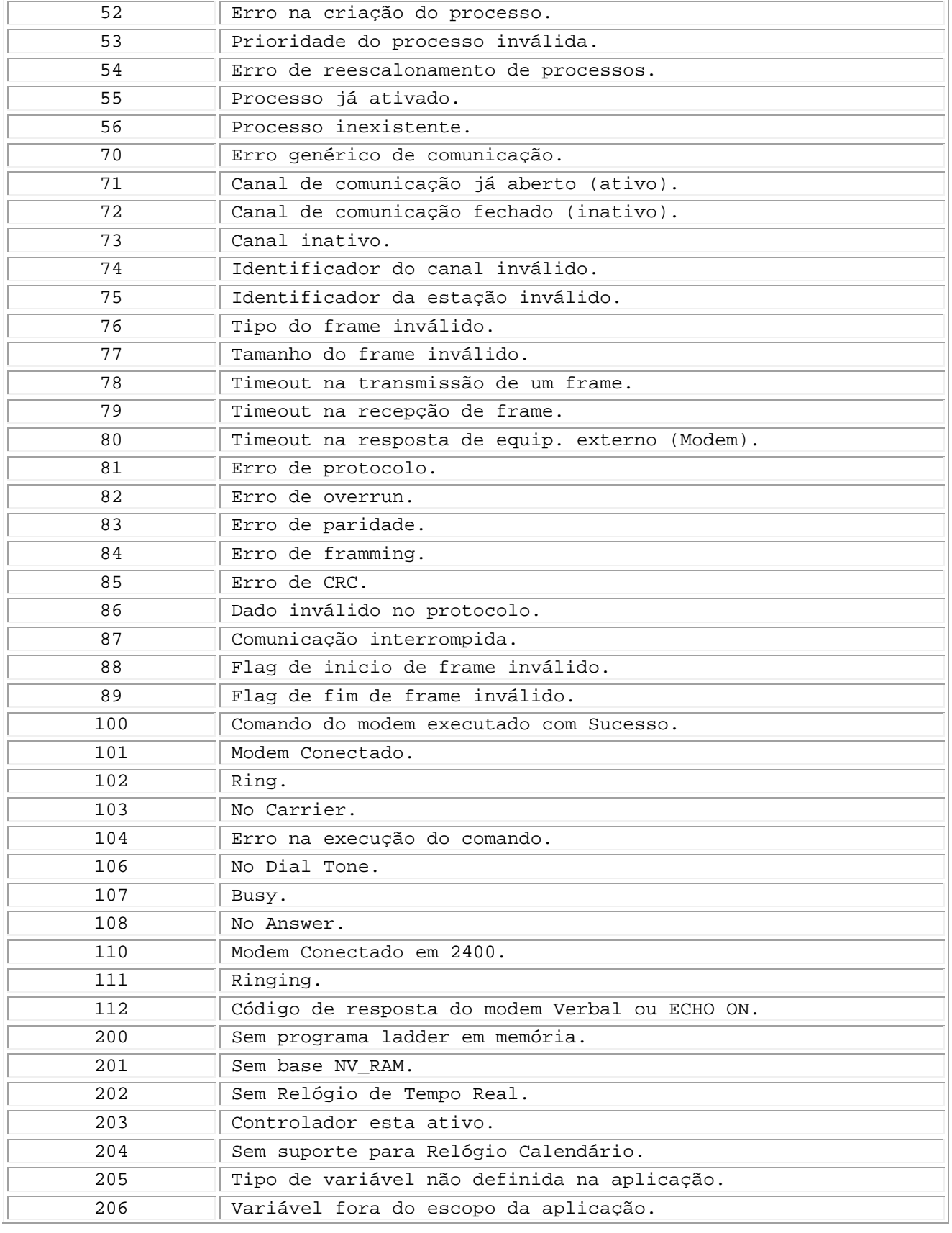

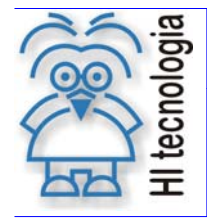

Utilizando o bloco RCB para acesso ao N4380A da Agilent

Tipo de Doc.: Notas de Aplicação **Revisão: 2** Referência: ENA.00037 Atualizado em: 17/01/2007

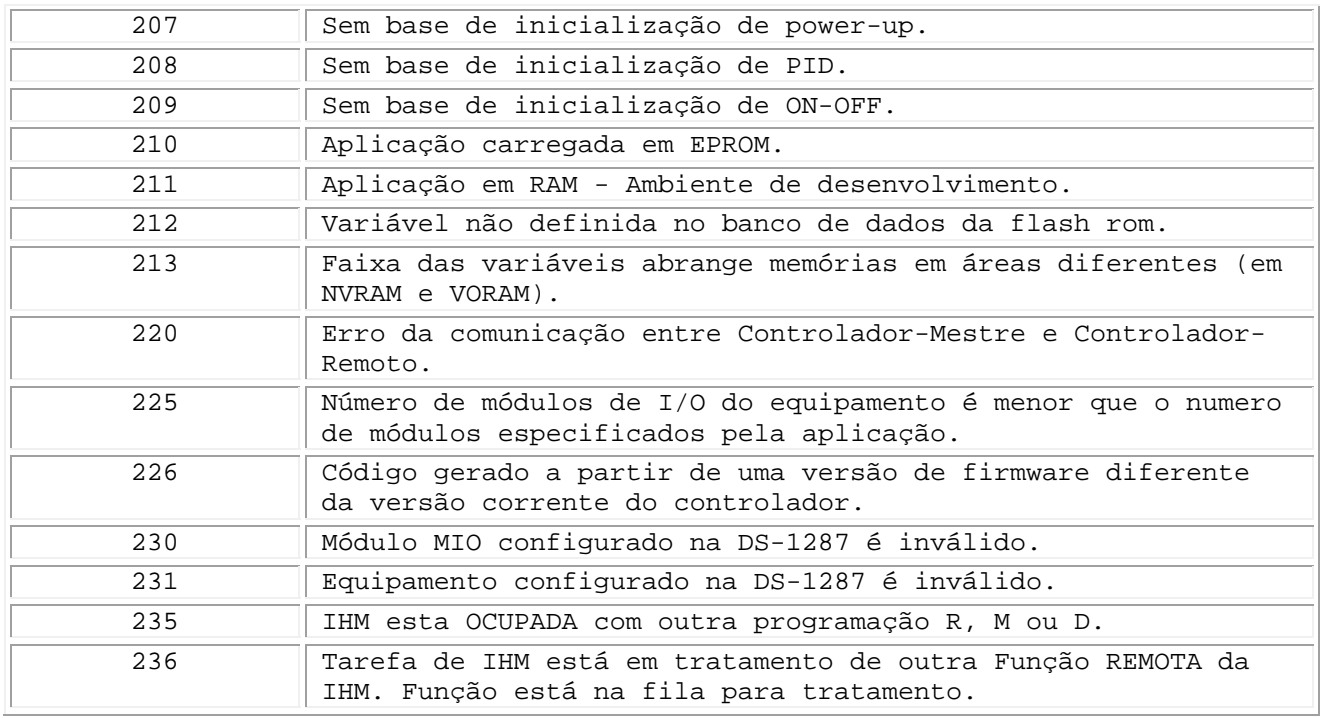

## **6.2 Tabela de Códigos de Retorno do protocolo MODBUS**

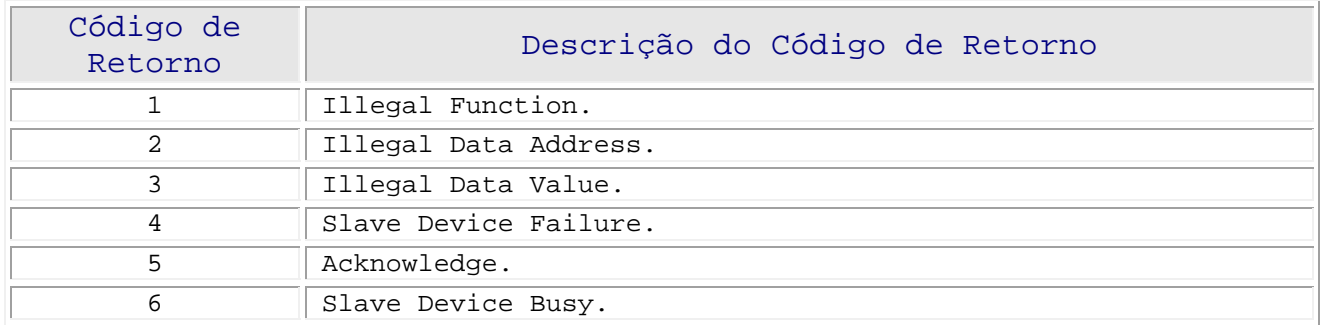

Tipo de Doc.: Notas de Aplicação<br>
Referência: ENA.00037 Atualizado em: 17/01/2007 Referência: ENA.00037 Atualizado em:

## **Controle do Documento**

## **Considerações gerais**

- 1. Este documento é dinâmico, estando sujeito a revisões, comentários e sugestões. Toda e qualquer sugestão para seu aprimoramento deve ser encaminhada ao departamento de suporte ao cliente da **HI Tecnologia**, especificado na "Apresentação" deste documento.
- 2. Os direitos autorais deste documento são de propriedade da **HI Tecnologia.**

#### **Responsabilidades pelo documento**

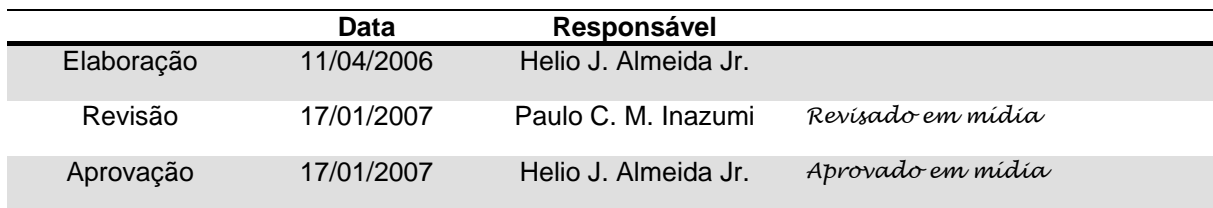

#### Histórico de Revisões

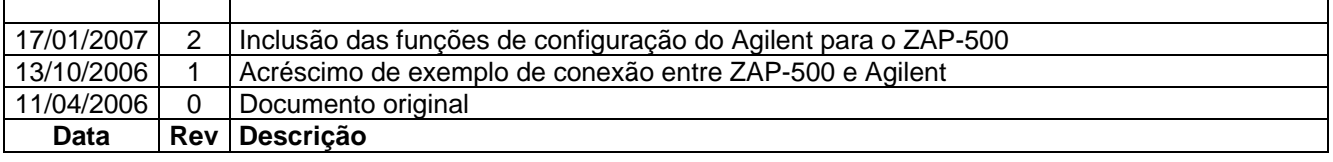